# Hardwareinbindung in Matlab

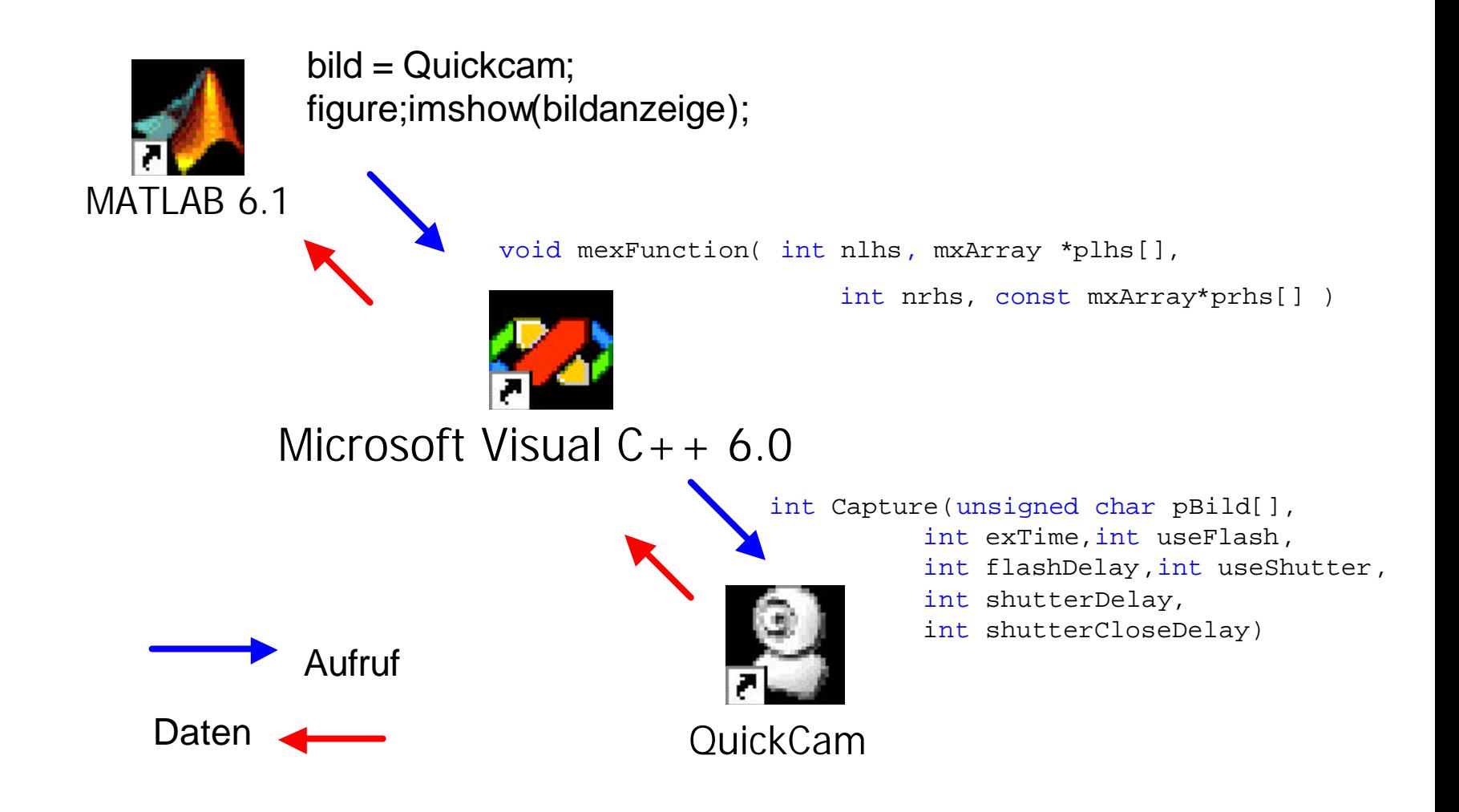

### Interface-Funktion mexFunction im C-Code

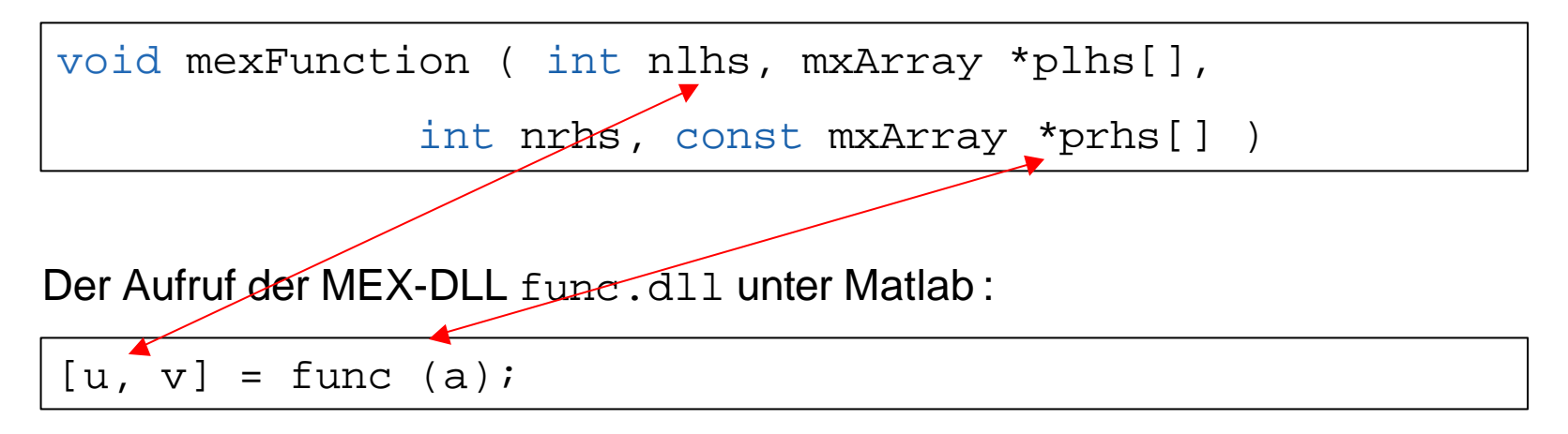

Anlegen einer Matrix und Rückgabe der Werte:

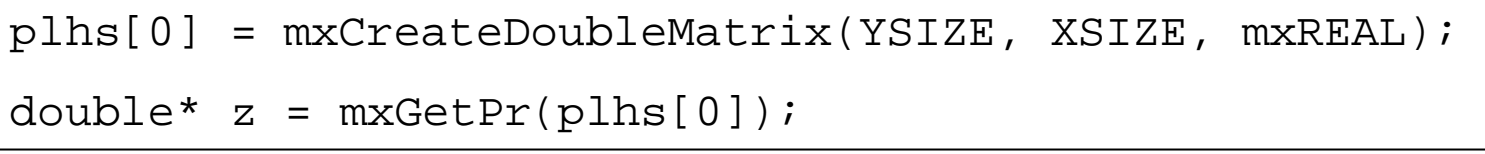

Für einfache Berechnungen usw ist das ok, Hardware benötigt mehr...

# MEX-Files

```
// Code-Fragment MEX-File Einbindung 
#include <stdio.h>... // C-Dinge
#include "mex.h" // MatLab
#include "PimMegaApiUser.h" // PixeLINK – API (Fire-
Wire-Camera)
```

```
HANDLE hImager; // Global Imager Object
int dims[] = \{0, 0, 640, 480\}; // Dimensionsfeld für Aufnahme
unsigned char *pBild; // Zeiger auf das Bild
```

```
mxArray* mBILD;
```
MEX-Files

```
- Seiffert - 30.Aug 2003
void mexFunction( int nlhs, mxArray *plhs[],
int nrhs, const mxArray*prhs[] )
{
       if (nrhs = = 0) \frac{1}{2} Check number of arguments */
              mexErrMsgTxt("Mindestens eine Eingabe 
erforderlich!\n");
       }
       /* Create the picture matrix for the return argument
*/
       mBILD = mxCreateNumericArray(2,
bilddims,mxUINT8_CLASS, mxREAL);
       /* Assign pointers to the frame */
       pBild = (unsigned char*)mxGetPr(mBILD);
       //In den Speicherbereich Grabben
       nRetValue = Capture(pBild, params[0 \tldots 5]);
       if (!nRetValue) {// Rückgabe ist Bildmatrix 
              plhs[0] = mBILD;pReturn = mxGetPr(plns[0]);
       }
}<br>PLI
      Left-hand-side right-hand-side
```
### In matlab\bin\win32 das Kommando "mex -setup" ausführen

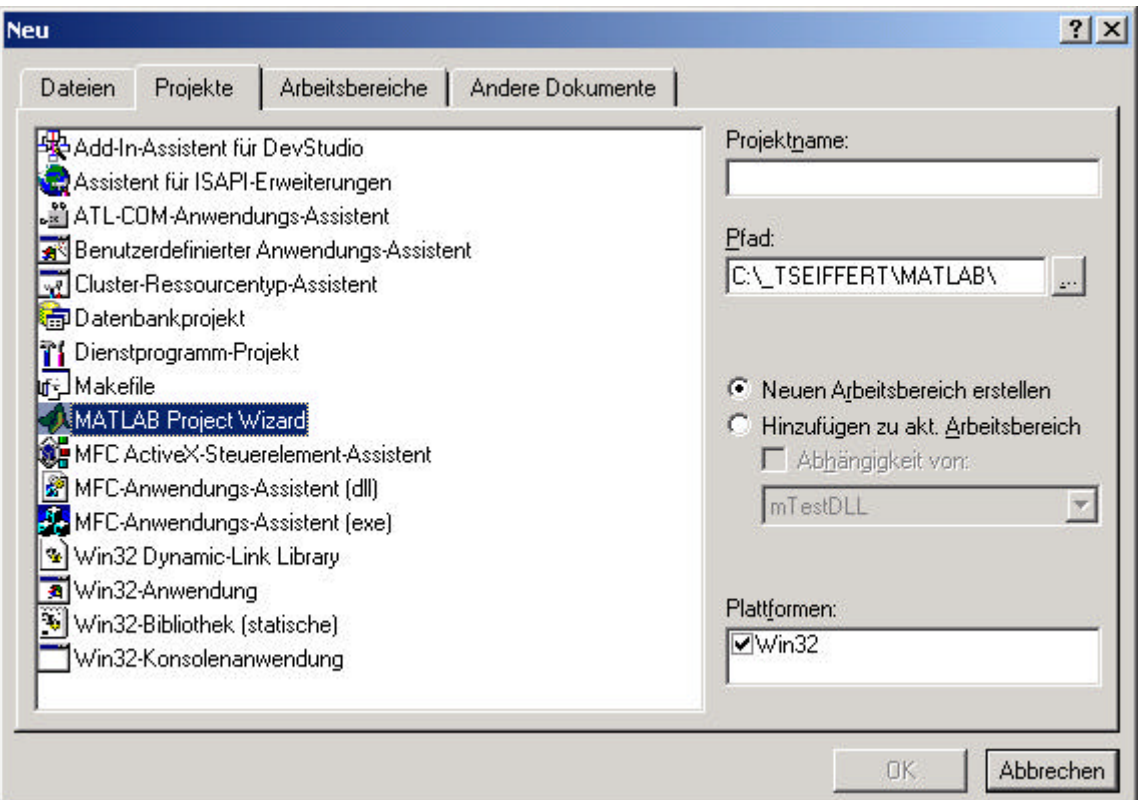

### Dann kann unter VC Projekte neue (u.a.) MEX-DLL's erstellt werden

# Visual-Studio 6.0 Einstellungen für MEX-DLL's

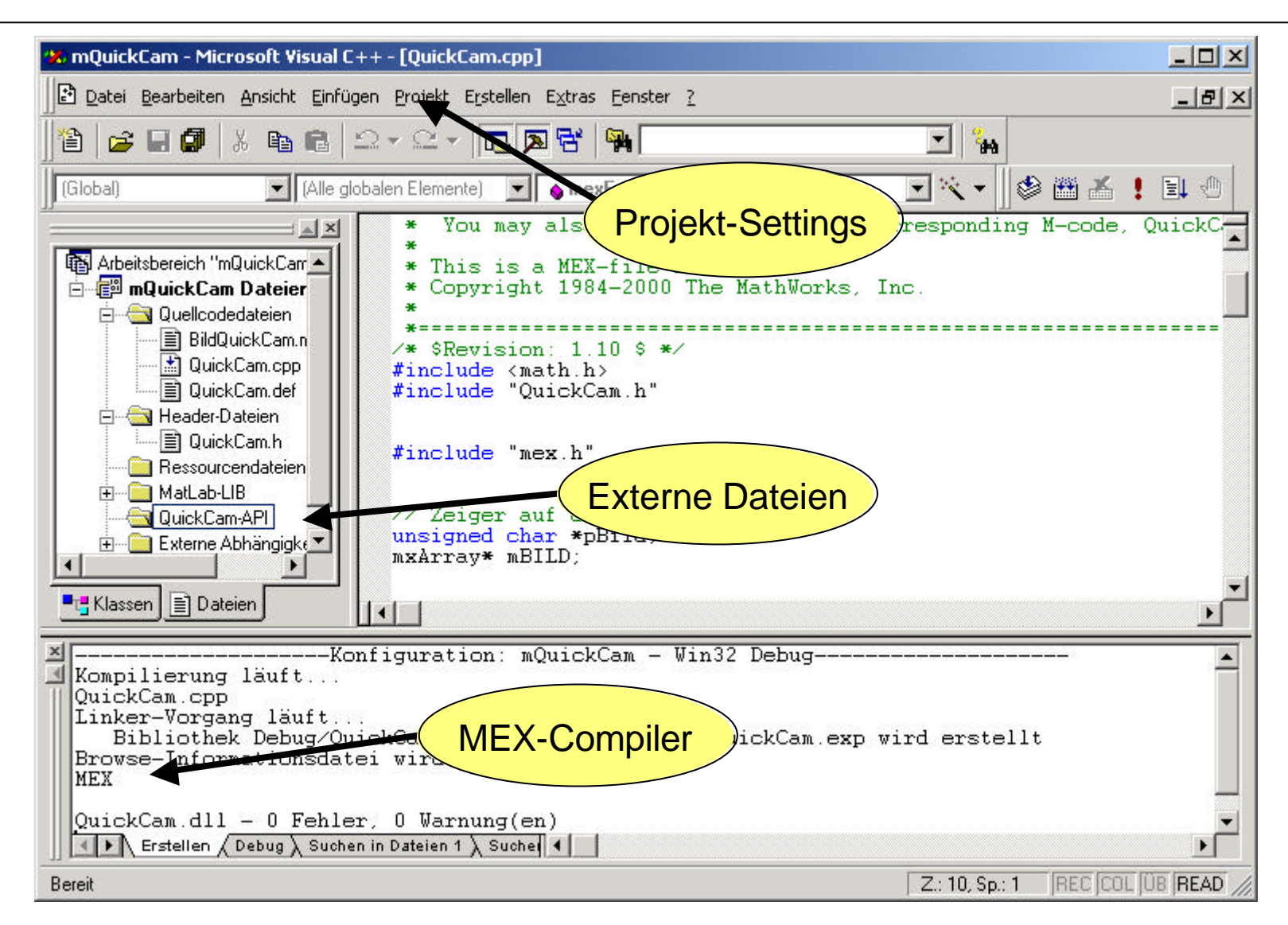

# $MEX-DLL$  – "von Hand"

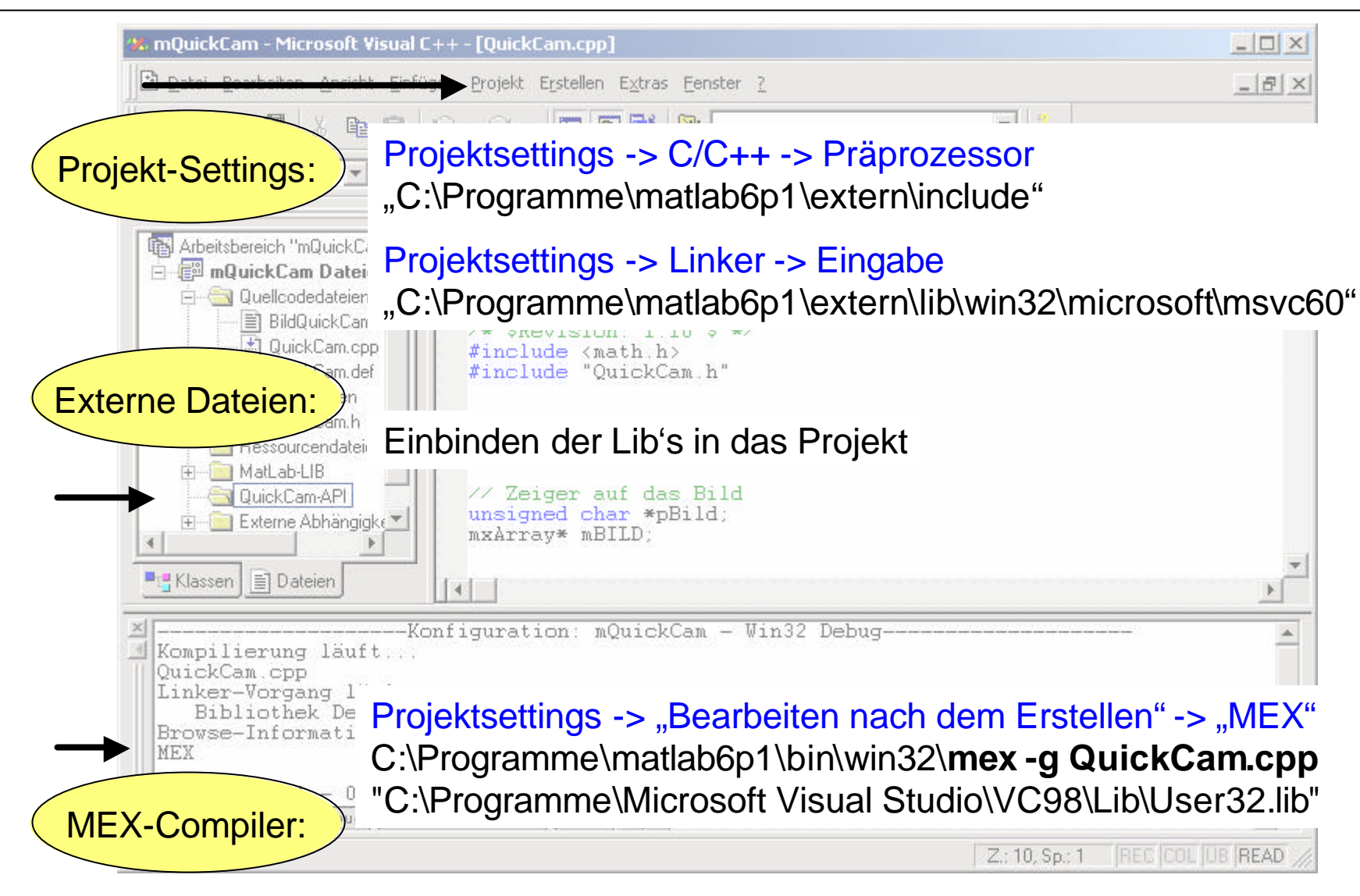

Reihe offener Fragen zur Verwendung von mex-Files

- Mehrfachaufruf der DLL, globale Variablen
- **Speicherfreigabe**
- C++, COM Mechanismen in mex-Files
- DLL's und LIB's für den MEX-Compiler?

# Globale Variable ect.

```
M-File: ans = QuickCam(jinit');ans = QuickCam(gain', 123);
                 bild = QuickCam(<i>, capture</i>, 640, 480, 0.5);
```
### C-File:

```
void mexFunction( int nlhs, mxArray *plhs[],
                int nrhs, const mxArray*prhs[] )
  { ...
// Initialisierung der Kamera
if (!strcmp(strupr(input_buf),'init')) {
             InitCam();
// Initialisierung der Kamera
if (!strcmp(strupr(input_buf),'capture')) {
             CaptureFrame();
```
... }

## Speicherfreigabe bei Mehrfachaufruf

```
M-File: bild = QuickCam;
```
#### C-File:

```
void mexFunction( int nlhs, mxArray *plhs[],
```

```
int nrhs, const mxArray*prhs[] )
```

```
\{ \ldots// Speicher fürs Bild anlegen
mBILD = mxCreateNumericArray(3, dims, mxUINT8 CLASS, mxREAL);
... }
```
### Bei Mehrfachaufruf des M-Files wird der angelegte Speicher nicht mehr freigegeben.

# COM-Mechanismen

# Client:

```
void mexFunction( int nlhs, mxArray *plhs[],
                 int nrhs, const mxArray*prhs[] )
\{ \cdot, \cdot \}// hier sind keine COM Erweiterungen möglich...
       // gemeinsamen Specherbereich verbinden
       qcptr = (void **)MapViewOfFile(s_hDibFile, 
                     FILE_MAP_READ|FILE_MAP_WRITE, 0, 0,
lSize);
... }
```
### COM-Mechanismen

#### Server:

```
// the following defines the connection point interface pointer
CComObject<CDriver>* gpDriver;
int APIENTRY WinMain(HINSTANCE hInstance, HINSTANCE hPrevInstance,
                   LPSTR lpCmdLine,int nCmdShow)
{ //Initializes the COM library
        CoInitialize(NULL); .... // Nachricht pollen
        // Main message loop:
        while (GetMessage(&msg, NULL, 0, 0)) {
        ::PeekMessage(&msg,NULL,WM_USER,WM_USER+99,PM_REMOVE);
        if (msq.message == WM USER)
                switch (msq.wParam ) {
                        case QC_MSG_INIT
```

```
s_hDibFile = OpenFileMapping(FILE_MAP_WRITE,FALSE,"mQuickCam ");
```
...

### • **mQuickCam**:

MEX\_File das über Shared Memory die Bilder der Logitech Kamera nach Matlab einliest.

## • **QuickCamServer**

Dazu muss der Server gestartet sein, der den gemeinsamen Speicherbereich anlegt und nachdem die Windows-Nachricht für das Grabben gekommen ist das aktuelle Bild in den Speicherbereich legt.

### • **QuickCamCOM**

MEX-File mit der COM-Einbindung der Logitech-Kamera. COM-Framework funktioniert, die Kamera basiert jedoch auf ActiveX, das ein Handle zum Window brucht. In diesem Fall währe eine direkte Einbindung der Kamera in das Fenster sinnvoll. (Siehe dazu Vortrag Mhissmann)

### • **ocvGrab**

Bilder der Kamera über "Open Source Computer Vision Library" von Intel. Hier werden keine Logitechspezifischen Funktionen verwendet. Das Grabben des Bildes basiert auf Video for Windows.